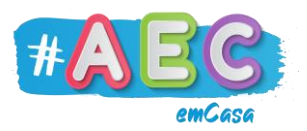

## **Guia Zoom 2**

## **"**Ferramenta Anotar"

A ferramenta "Anotar" pode ser usada quando uma tela, como o Quadro Branco, está a ser partilhada. Qualquer participante pode usar esta ferramenta.

Esta ferramenta permite aos participantes escrever, desenhar, sublinhar e apagar.

Quando a partilha é iniciada, clicamos em "Visualizar Opções" no topo da tela. Depois em "Anotar".

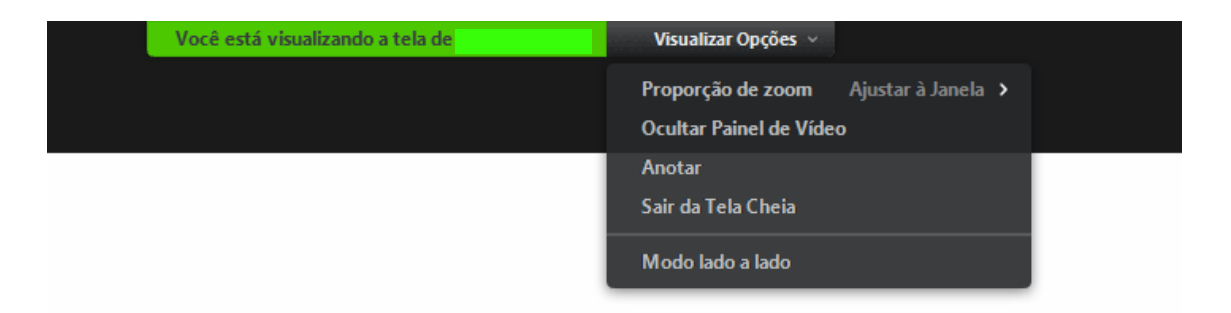

De seguida a ferramenta irá parecer no topo da tela.

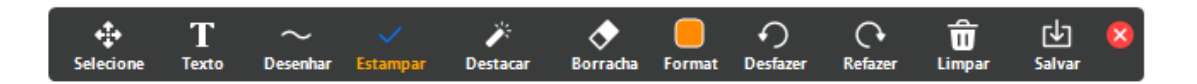

Funcionalidades:

- Selecione permite selecionar e mover caixas de texto, desenhos e estampas;
- Texto cria uma caixa de texto onde podemos escrever;
- Desenhar permite desenhar livremente e desenhar formas;
- Estampar permite usar figuras como setas, "certos", pontos de interrogação, e outros;
- Destacar permite usar o rato como um ponteiro laser ou uma seta;
- Borracha permite apagar individualmete caixas de texto, desenhos e estampas que tenhamos criado. Não podemos objetos de outros participantes;

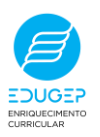

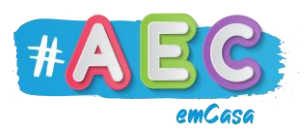

- Format Permite mudar a cor e tamanho da letra quando criamos uma caixa de texto. Tambem serve para mudar a cor da nossa "caneta" ou "lápis ";
- Desfazer e Refazer permitem voltar um passo a trás ou refazer algo que tenhamos apagado, respetivamente.
- Limpar permite apagar tudo o que escrevemos ou desenhámos. Não é possivel apagares algo não tenha sido feito por ti;
- Salvar Guarda no teu computador uma fotografia da tela.

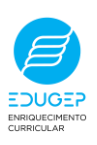